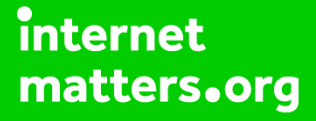

# **Parental controls guide**

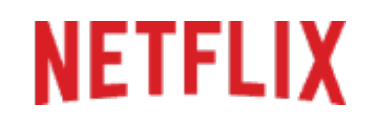

#### **Parental Controls information**

#### **Type of guide**

Entertainment & Search engines

#### **Features and Benefits**

Netflix Parental Controls allow you to restrict access to content of varying maturity levels. You can create individual profiles with different control levels suitable for Little Kids, Older Kids, Teens and adults. These need to be set on a computer to cover all devices.

#### **What specific content can I restrict?**

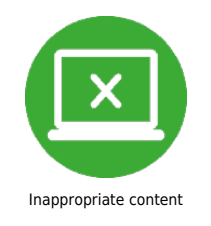

#### **What do I need?**

Access to a computer and a Netflix account (Email and Password).

# **NETFLIX**

#### **Step by step guide**

**1** As the primary account holder, you have two options for controlling viewing on the account. By setting a 4 digita PIN or setting a maturity level on a profile. While on your browser go to netflix.com and click 'Sign in'.

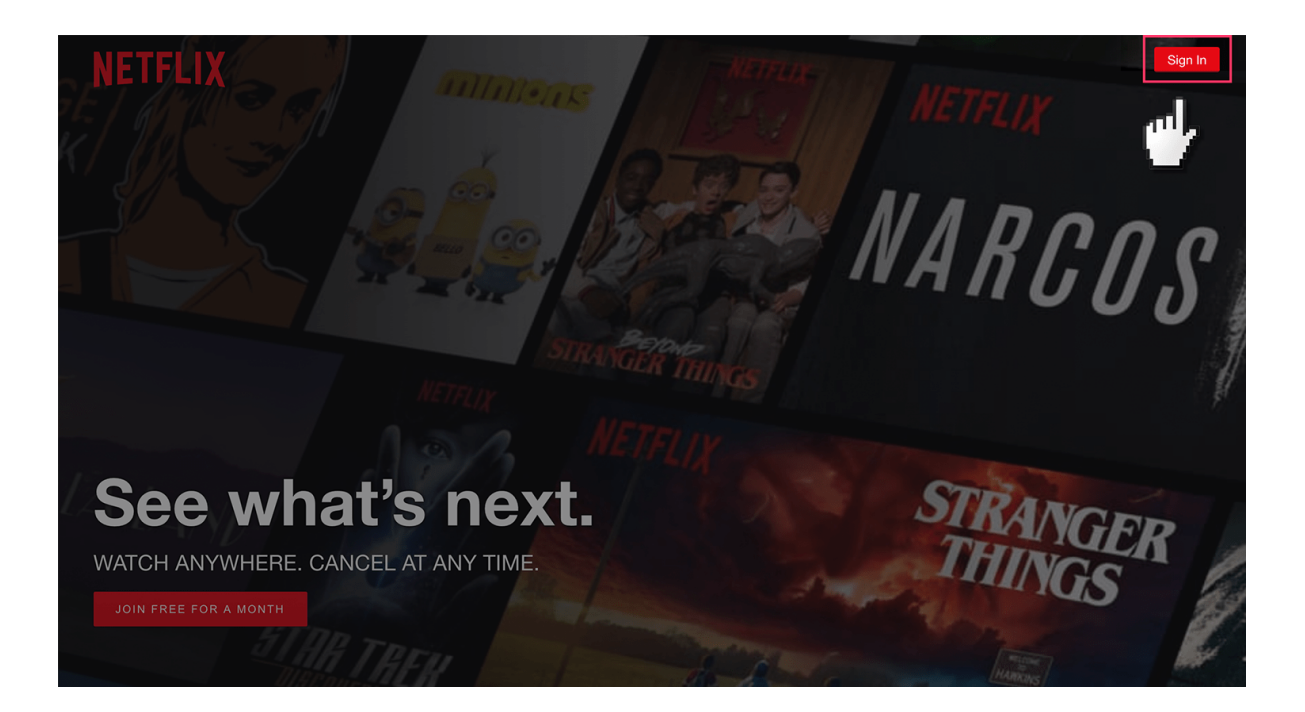

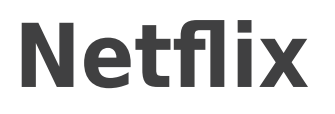

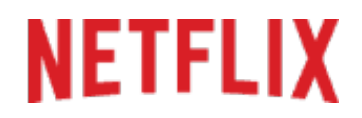

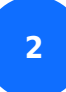

Enter your log in details.

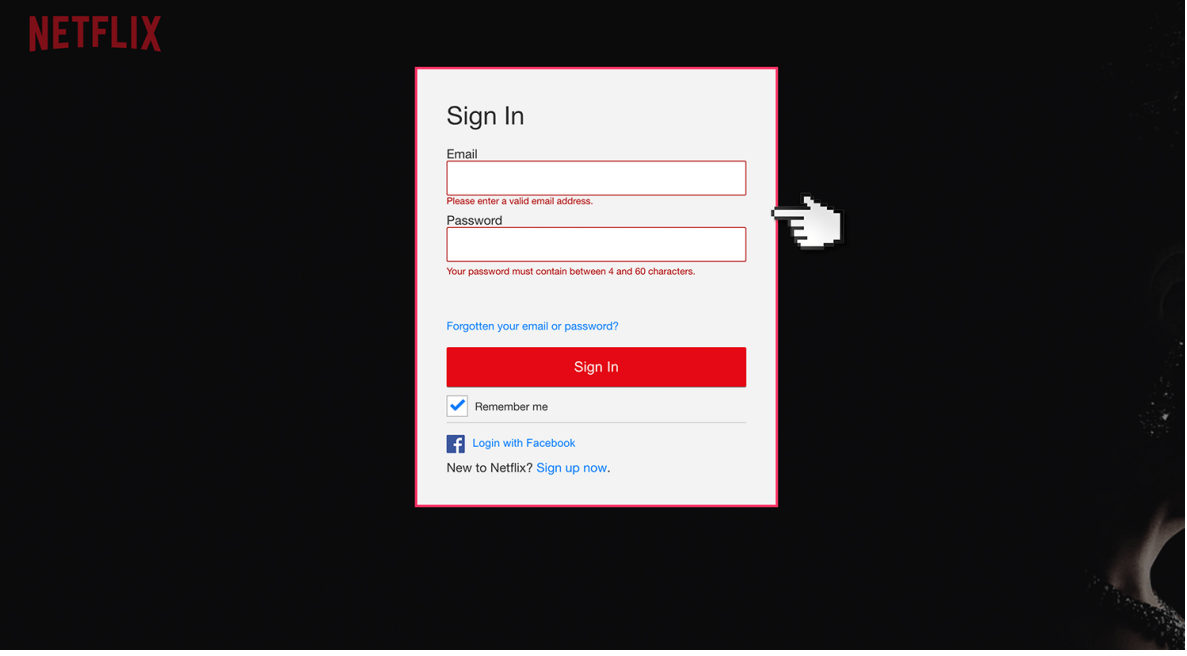

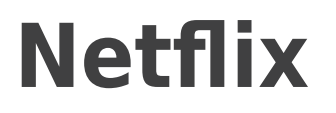

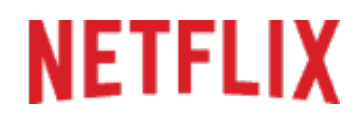

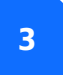

Clock on your profile icon in the top corner and select 'Account'.

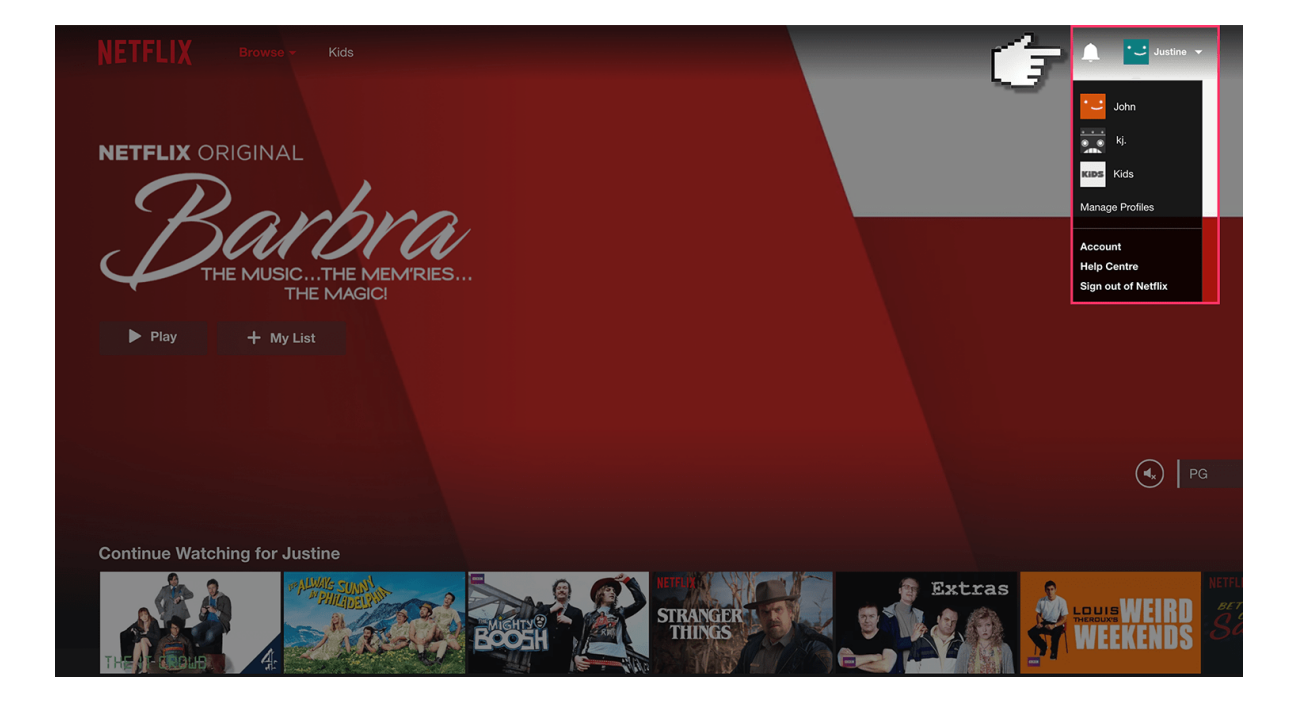

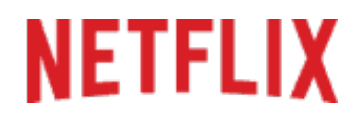

### **Step by step guide**

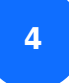

Click on 'Parental Controls'.

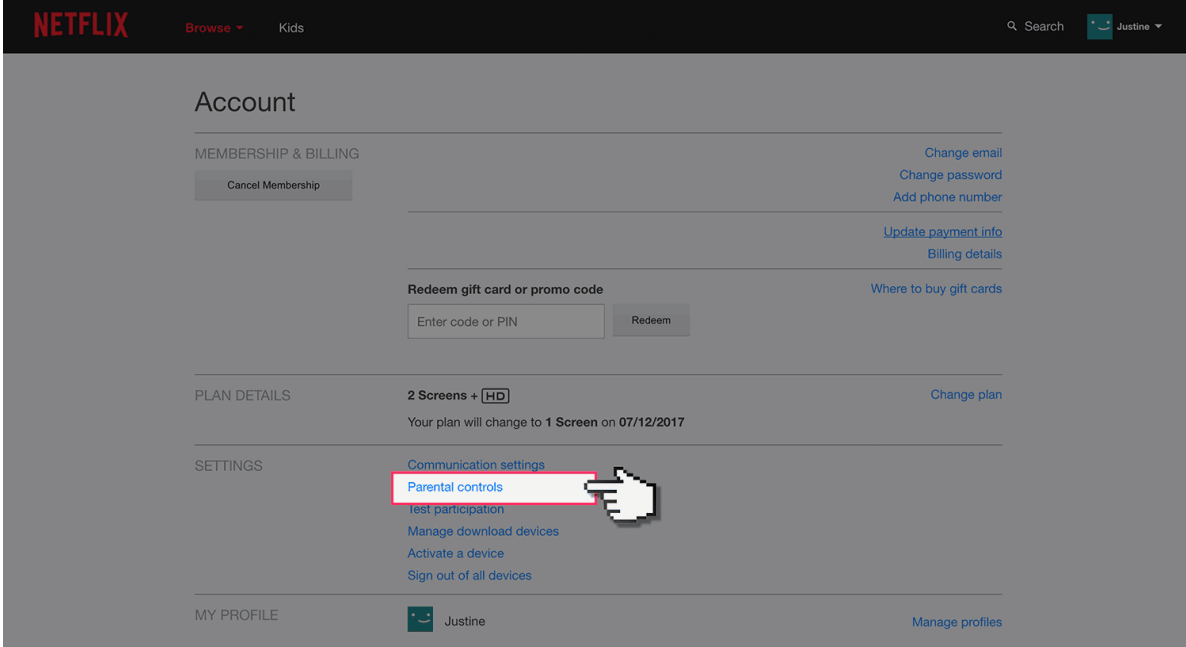

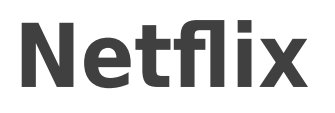

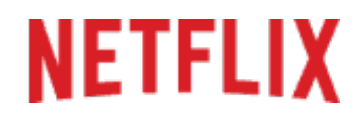

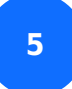

You must now enter your account password.

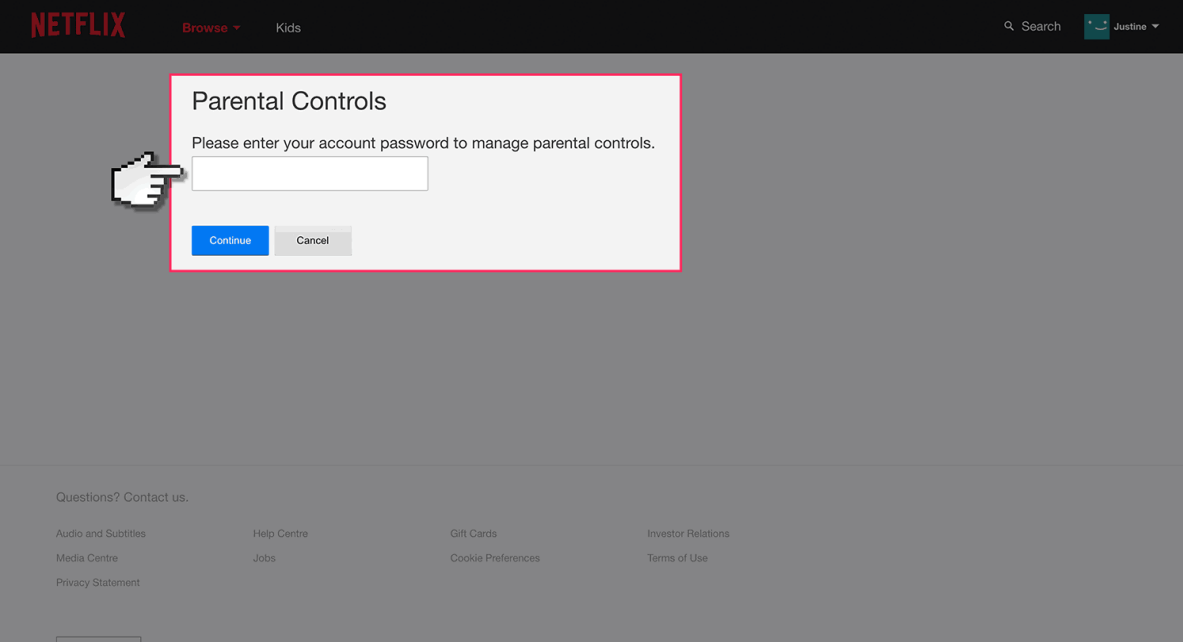

# **NETFLIX**

#### **Step by step guide**

**6** You're now prompted to enter a 4 digit Pin which will be needed to amend the settings in the future. Once you've decided on a PIN, choose the age group for the restricted content and then press 'Save'.

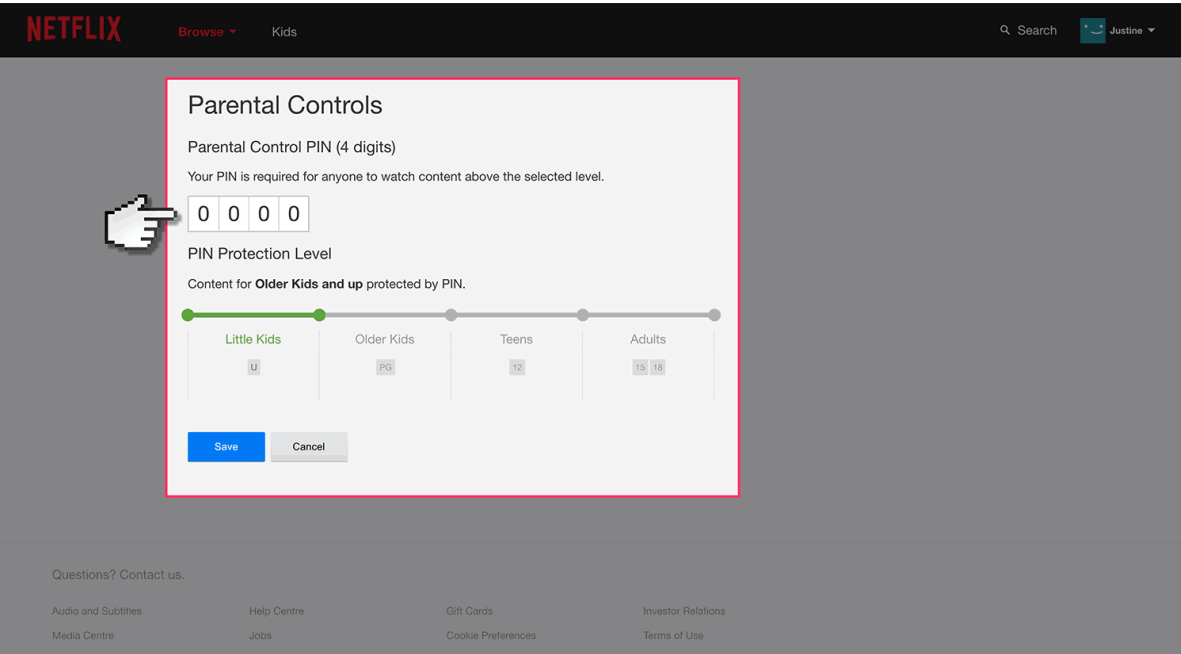

# **NETFLIX**

### **Step by step guide**

**7** To set a maturity level to a specific profile, go back to the homescreen and select the profile icon at the top again. This time select 'Manage Profiles'.

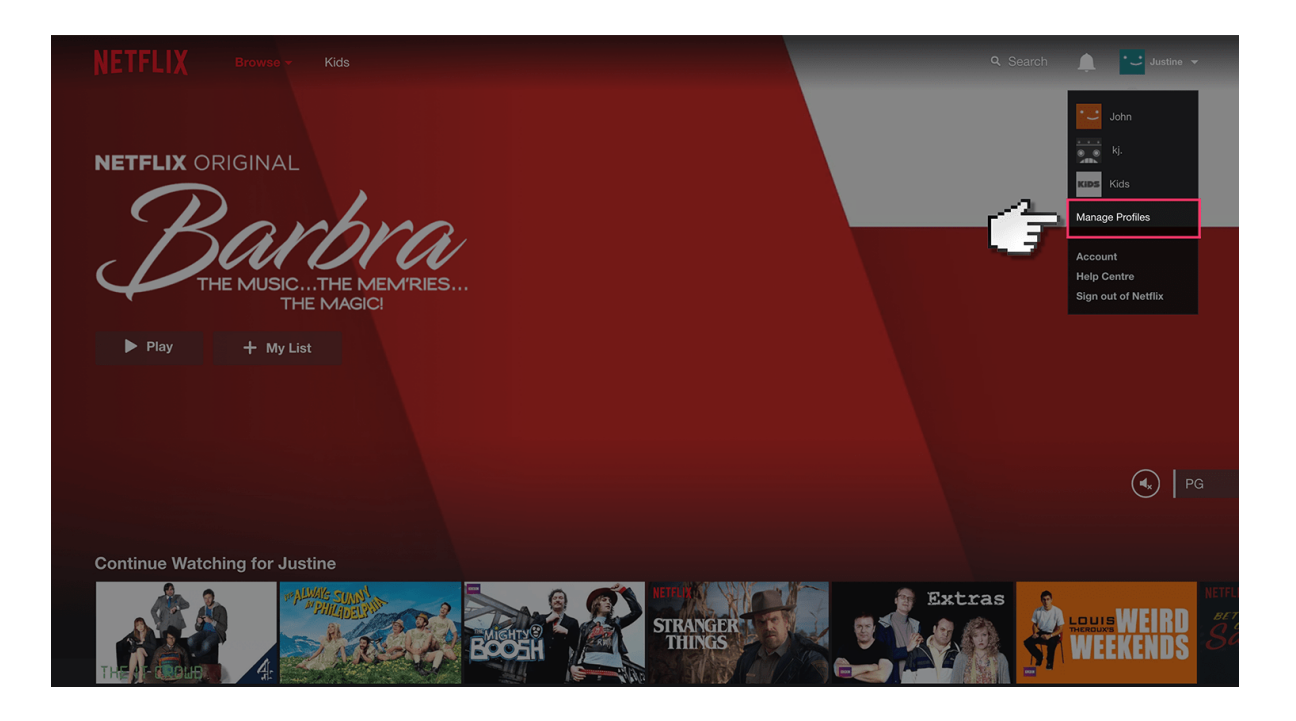

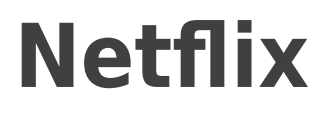

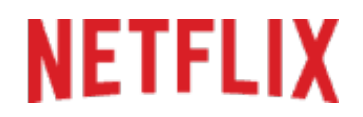

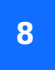

Choose the profile you want restricted or select 'Add profile'.

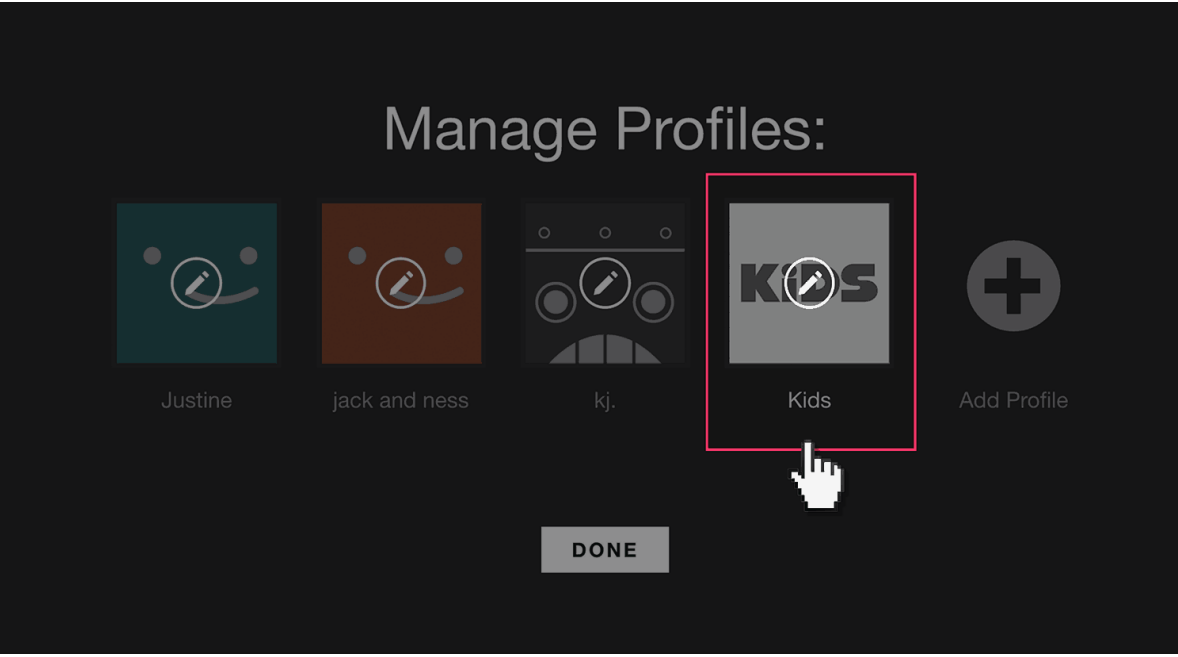

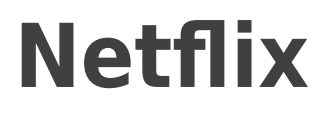

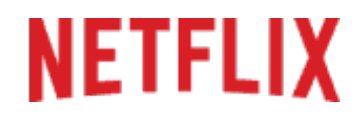

**9**

 Click the 'Allowed TV programmes and films' tab and choose your level of content you want.

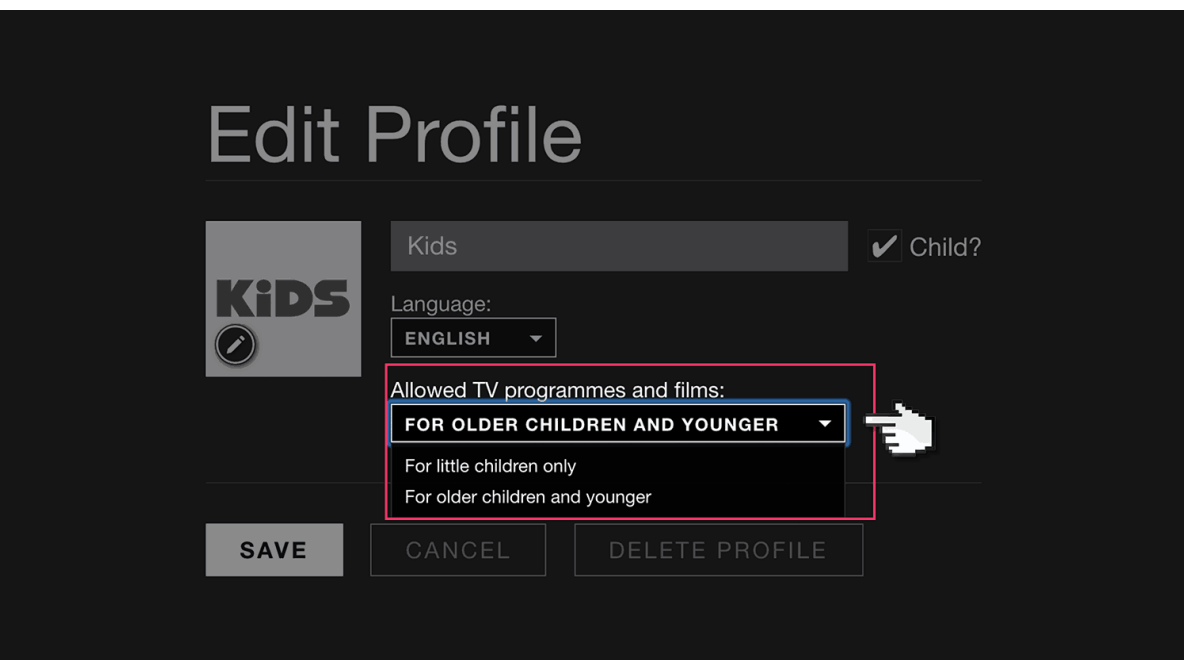